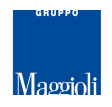

## **J-TRIB**

# **TRACCIATI RECORD PER LIMPORTAZIONE DEGLI ESITI DI NOTIFICA DEGLI ATTI**

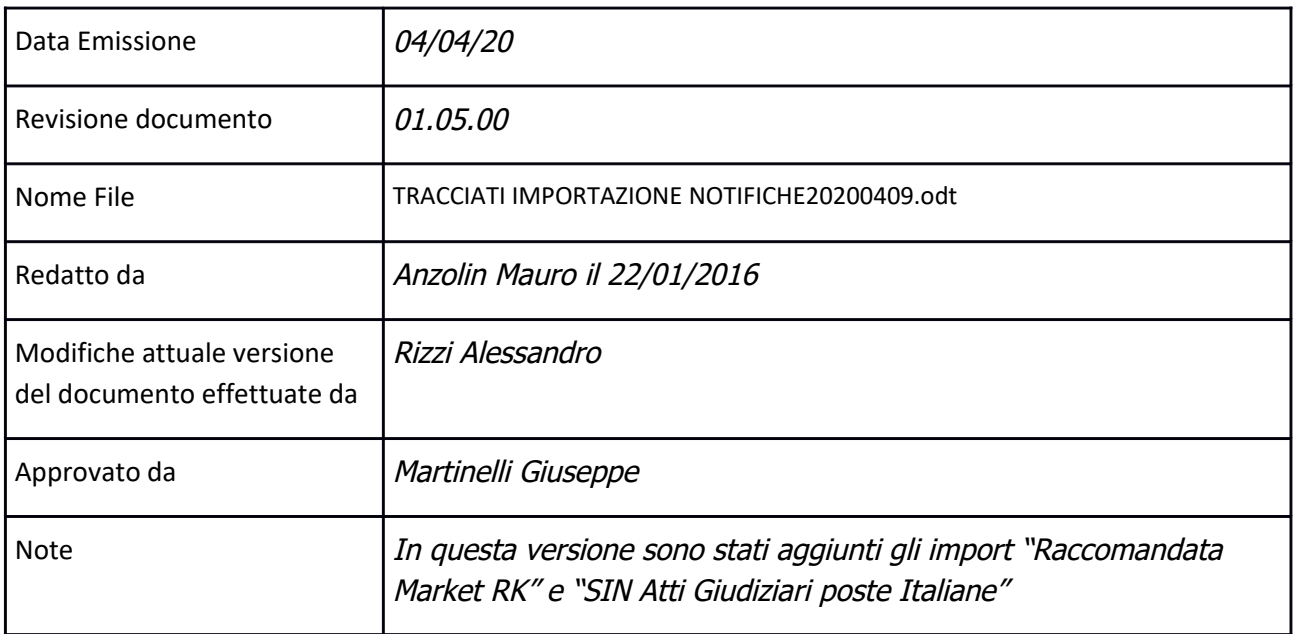

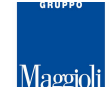

# **SOMMARIO**

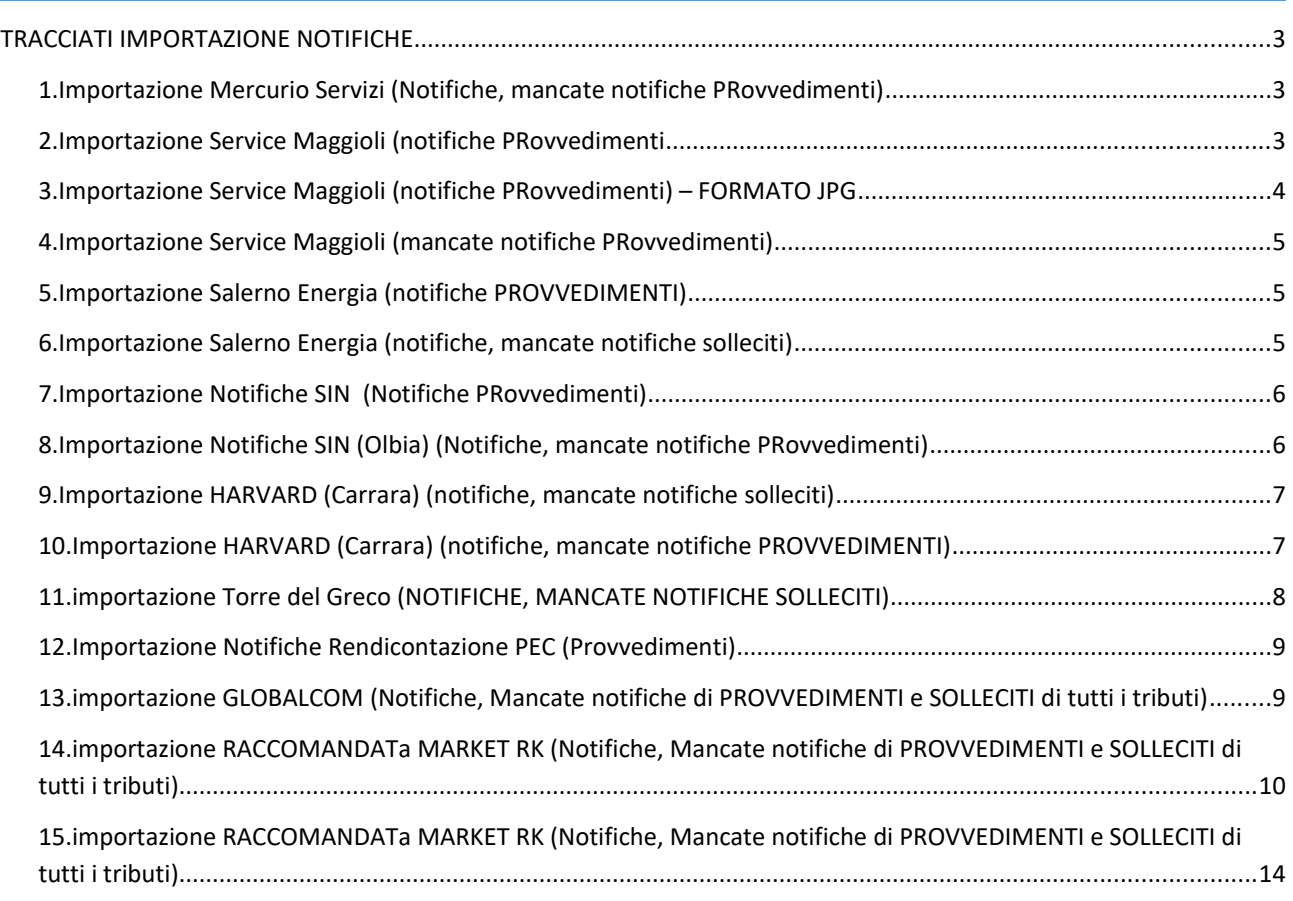

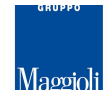

## **TRACCIATI IMPORTAZIONE NOTIFICHE**

#### 1. IMPORTAZIONE MERCURIO SERVIZI (NOTIFICHE, MANCATE NOTIFICHE PROVVEDIMENTI)

File: XLS (Excel)

In ordine le colonne sono: Numero raccomandata racc\_spedizione\_data destinatario\_cognome destinatario\_indirizzo destinatario\_cap destinatario\_localita destinatario\_provincia provvedimento racc\_recapito\_data racc\_recapito\_mancato racc\_recapito\_mancato\_data\_ritorno

Attenzione il file deve essere completo di Header con il nome delle colonne che deve essere indicato esattamente come sopra. Questo import deve essere usato SOLO per importare le notifiche dei provvedimenti. La ricerca viene eseguita per numero provvedimento.

## 2. IMPORTAZIONE SERVICE MAGGIOLI (NOTIFICHE PROVVEDIMENTI

Formato File: formato Testo (TXT) con campi a lunghezza fissa senza separatore

La funzione permette di importare anche le immagini delle cartoline relative alle rispettive notifiche

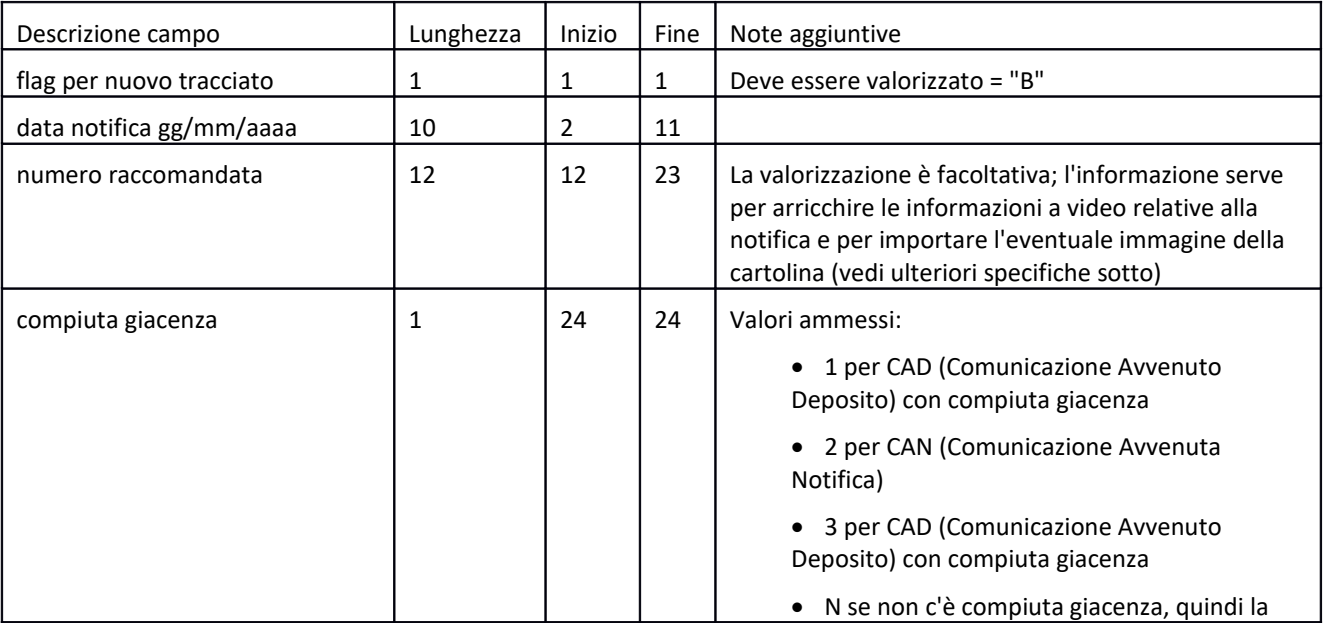

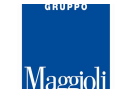

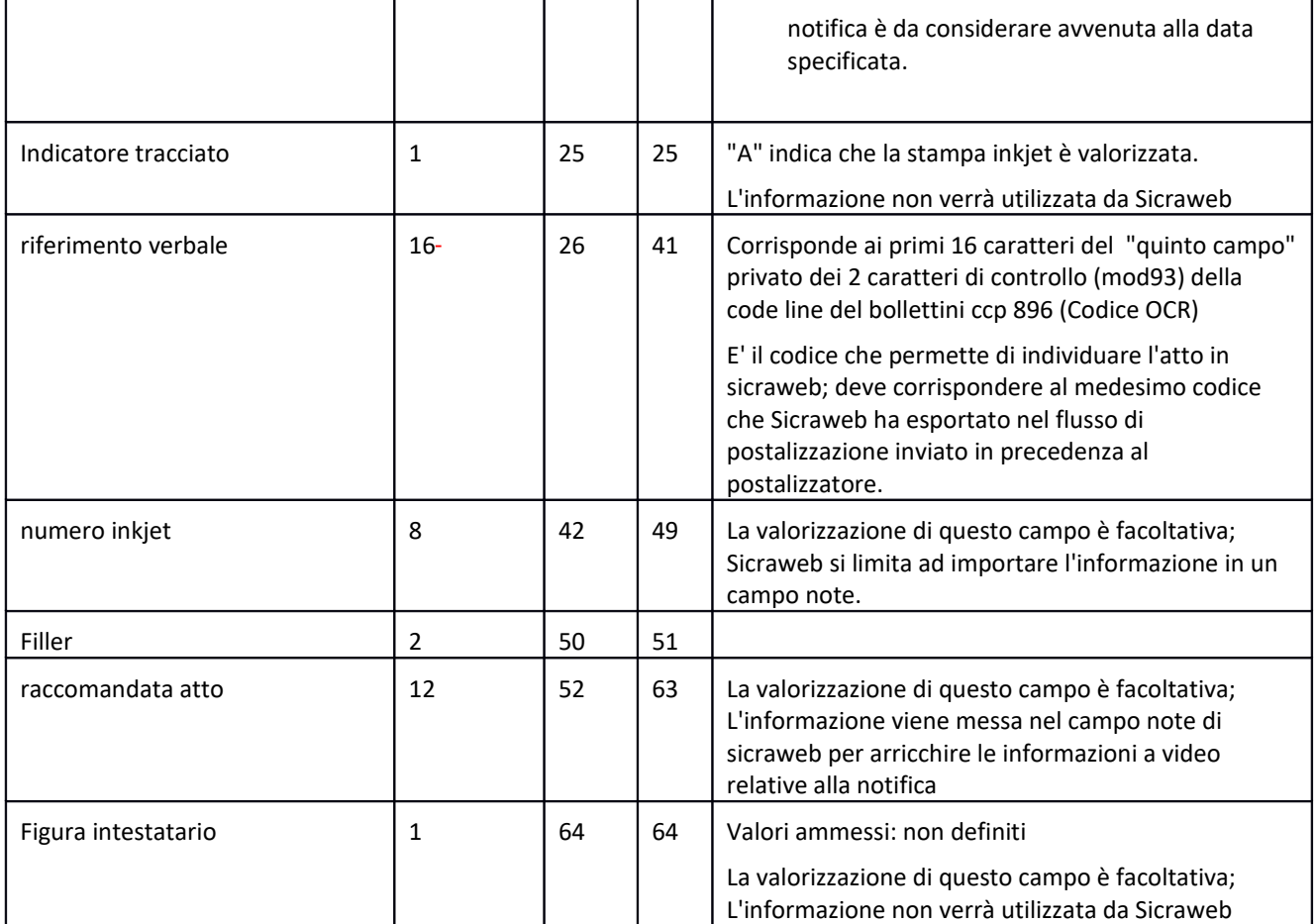

Esempio riga:

![](_page_3_Picture_165.jpeg)

Normalmente il file è fornito insieme alle immagini delle cartoline (un file immagine per ogni cartolina); è possibile fornire il file delle notifiche anche senza i file delle immagini.

Il nome del file immagine della cartolina deve essere formato nel seguente modo :

'R'+Numero Raccomandata+".tif" o ".jpg"

es. R779666640103.tif

Questo import deve essere usato SOLO per importare le notifiche dei provvedimenti. La ricerca viene eseguita per codice OCR riportato nel campo "riferimento verbale".

## 3. IMPORTAZIONE SERVICE MAGGIOLI (NOTIFICHE PROVVEDIMENTI) – FORMATO JPG

**Documentazione non disponibile da realizzare a bisogno**

![](_page_4_Picture_0.jpeg)

## 4. IMPORTAZIONE SERVICE MAGGIOLI (MANCATE NOTIFICHE PROVVEDIMENTI)

File: Testo

![](_page_4_Picture_219.jpeg)

Nome del file: Rinotifiche.txt

Nome dell'immagine: M123456789012.JPG dove 123456789012 è il numero di raccomandata atto.

#### **Tabella Tipo Rinotifica**

![](_page_4_Picture_220.jpeg)

Questo import deve essere usato SOLO per importare le mancate notifiche dei provvedimenti. La ricerca viene eseguita per codice OCR.

#### 5. IMPORTAZIONE SALERNO ENERGIA (NOTIFICHE PROVVEDIMENTI)

#### **Documentazione non disponibile da realizzare a bisogno**

## 6. IMPORTAZIONE SALERNO ENERGIA (NOTIFICHE, MANCATE NOTIFICHE SOLLECITI)

File: XLS (Excel)

In ordine le colonne sono: numero bolletta Destinatario Indirizzo Località

![](_page_5_Picture_0.jpeg)

 Data Nascita Data di Notifica Esito Notifica [Campo descrittivo] Importo Codeline comune Id cliente tarsu

Attenzione il file deve essere completo di Header con il nome delle colonne che deve essere indicato esattamente come sopra. Questo import deve essere usato SOLO per importare le notifiche dei solleciti. La ricerca viene eseguita per codice OCR.

## 7. IMPORTAZIONE NOTIFICHE SIN (NOTIFICHE PROVVEDIMENTI)

**Documentazione non disponibile da realizzare a bisogno**

## 8. IMPORTAZIONE NOTIFICHE SIN (OLBIA) (NOTIFICHE, MANCATE NOTIFICHE PROVVEDIMENTI)

File: Testo

![](_page_5_Picture_263.jpeg)

## **Tabella Esito Notifica**

![](_page_5_Picture_264.jpeg)

![](_page_6_Picture_0.jpeg)

Questo import deve essere usato SOLO per importare le notifiche dei provvedimenti. La ricerca viene eseguita per codice OCR.

## 9. IMPORTAZIONE HARVARD (CARRARA) (NOTIFICHE, MANCATE NOTIFICHE SOLLECITI)

#### 10. IMPORTAZIONE HARVARD (CARRARA) (NOTIFICHE, MANCATE NOTIFICHE PROVVEDIMENTI)

File: Testo

![](_page_6_Picture_238.jpeg)

#### **Tabella Esito Notifica**

![](_page_6_Picture_239.jpeg)

#### **Tabella Tipo Reso**

![](_page_6_Picture_240.jpeg)

Questo import deve essere usato SOLO per importare le notifiche dei solleciti e dei provvedimenti di qualsiasi tributo. Un file deve contenere notifiche relative ad un solo tipo di documento e ad un solo tipo di tributo, cioè NON sono ammessi file contenenti notifiche sia di solleciti sia di provvedimenti, oppure file contenenti notifiche di provvedimenti IMU e RSU. La ricerca viene eseguita per codice OCR.

![](_page_7_Picture_0.jpeg)

## 11. IMPORTAZIONE TORRE DEL GRECO (NOTIFICHE, MANCATE NOTIFICHE SOLLECITI)

File: XLS (Excel)

In ordine le colonne sono: prog. Barcode Nome\_file\_destinatario contribuente cod. fisc. contrib destinatario cod. fisc. dest figura\_di\_riferimento indirizzo indirizzo\_parte\_2 **CAP** LOCALITA stato estero cod.\_cat.\_comune comune toponimo cod. via via civico lettera corte scala interno piano num\_sollecito data\_sollecito tipo tassa Z. TARIFFARIA Data\_Consegna Nome\_file Esito\_Consegna Tipo Percorso Percorso\\File Immagine

Attenzione: il file deve essere completo di Header con il nome delle colonne che deve essere indicato esattamente come sopra. Questo import deve essere usato SOLO per importare le notifiche dei solleciti. La ricerca viene eseguita per numero, data sollecito e codice fiscale del contribuente.

È possibile caricare le immagini, per le quali viene preso in considerazione il campo "Nome\_File", che dev'essere comprensivo dell'estensione. Le immagini caricate verranno poi agganciate nel faldone dei documenti del sollecito al momento del collegamento della notifica all'atto. È importante quindi seguire gli step della funzione di import notifiche in ordine numerico, così come mostrati da interfaccia.

![](_page_8_Picture_0.jpeg)

## 12. IMPORTAZIONE NOTIFICHE RENDICONTAZIONE PEC (PROVVEDIMENTI)

File: XML

Con il presente import è possibile caricare gli esiti SOLAMENTE di **provvedimenti RSU** esportati da Sicraweb attraverso la postalizzazione tramite workflow con File Indice Mail.

Il file deve rispecchiare la struttura definita dalla documentazione propria al servizio Maggioli Service Invio PE, consultabile nel documento "Tracciato Esito Rendicontazione\_PEC\_20200108.pdf"

Il tag <rif verbale> deve contenere l'identificativo dell'atto nell'espressione proveniente dalla postalizzazione tramite workflow con indice mail, esempio 1|rsu|P (id\_atto|app\_prefix|tipo\_atto).

Il tag <data\_consegna> contiene la data di avvenuta consegna alla casella di posta del destinatario e corrisponderà alla data di notifica dell'atto.

In caso di mancata consegna viene registrata una mancata notifica alla data di accettazione.

I tag che iniziano con <eml\_xxx> devono contenere i percorsi relativi degli allegati eml dell'esito di notifica.

Gli eml verranno collegati al protocollo dell'atto (se presente) o all'elemento documentale.

## 13. IMPORTAZIONE GLOBALCOM (NOTIFICHE, MANCATE NOTIFICHE DI PROVVEDIMENTI E SOLLECITI DI TUTTI I TRIBUTI)

#### Formato File: XLS (Excel)

In ordine le colonne sono:

![](_page_8_Picture_140.jpeg)

Attenzione: il file deve essere completo di Header con il nome delle colonne che deve essere indicato esattamente come sopra. Questo import può essere usato per importare le notifiche e le mancate notifiche dei provvedimenti e dei solleciti senza dover specificare che sono riferite a una determinata applicazione, perché la ricerca viene eseguita per codice OCR riportato nel campo "PROTOCOLLO". Nel caso le notifiche o le mancate notifiche non riescano ad

![](_page_9_Picture_0.jpeg)

essere collegate al provvedimento o al sollecito specifico, verranno importate nella tabella delle notifiche senza la specifica dell'applicazione e senza il tipo di documento a cui si riferiscono.

È possibile caricare i file delle immagini delle cartoline, il cui nome deve essere riportato nel campo "FILENAME\_SCANSIONE", che dev'essere comprensivo dell'estensione. Le immagini caricate verranno poi agganciate nel faldone dei documenti dei provvedimento o sollecito al momento del collegamento della notifica all'atto. È importante quindi seguire gli step della funzione di import notifiche in ordine numerico, così come mostrati da interfaccia.

Non verranno importate le righe del file che hanno una delle seguenti condizioni:

- le righe con campo "STATOCONSEGNA" uguale a "in giacenza" o "in lavorazione" o "in sostituzione" o "in restituzione";
- le righe che hanno campo "ID" identico al campo numero di raccomandata di record esistenti nella tabella TRI\_IMPORT\_NOTIFICHE di Sicraweb, eventualmente già importate con questa medesima funzione di importazione.

Sono considerate righe di avvenuta notifica quelle

con campo "STATOCONSEGNA" uguale a "consegnato"

oppure

con "STATOCONSEGNA"uguale a "CompiutaGiacenza" e il campo "DATACONSEGNA" con data diversa da "01/01/1900";

tutte le restanti righe sono considerate mancate notifiche.

## 14. IMPORTAZIONE RACCOMANDATA MARKET RK (NOTIFICHE, MANCATE NOTIFICHE DI PROVVEDIMENTI E SOLLECITI DI TUTTI I TRIBUTI)

E' un import doppio, costituito da un primo file in formato Excel (.xlsx) contenente i codici OCR dei documenti e il numero della raccomanda e un secondo file (.txt) con gli esisti delle notifiche, il cui unico identificativo è il numero raccomandata; è necessario importare quindi entrambi i file sequenzialmente.

#### **File excel importato da "Importazione raccomandate Market - 1 - codici spedizione"**

Di questo file, anche se importiamo tutti i dati, servono solo il codice OCR e il numero raccomandata, di seguito vengono riportati i campi, il cui significato è deducibile dal nome, non esistendo nella documentazione ulteriori spiegazioni.

![](_page_9_Picture_154.jpeg)

![](_page_10_Picture_0.jpeg)

![](_page_10_Picture_197.jpeg)

## **File txt importato da "Importazione raccomandate Market - 2 - esiti"**

![](_page_10_Picture_198.jpeg)

![](_page_11_Picture_0.jpeg)

![](_page_11_Picture_235.jpeg)

![](_page_12_Picture_0.jpeg)

![](_page_12_Picture_190.jpeg)

## **Tabella 3 Tabella Macro Esito**

![](_page_12_Picture_191.jpeg)

![](_page_13_Picture_0.jpeg)

![](_page_13_Picture_143.jpeg)

**Tabella 4 Tabella Esito** 

![](_page_13_Picture_144.jpeg)

## 15. IMPORTAZIONE RACCOMANDATA MARKET RK (NOTIFICHE, MANCATE NOTIFICHE DI PROVVEDIMENTI E SOLLECITI DI TUTTI I TRIBUTI)

File .txt o .csv con delimitatore ;

![](_page_14_Picture_0.jpeg)

![](_page_14_Picture_22.jpeg)

![](_page_14_Picture_23.jpeg)

## FINE DOCUMENTO